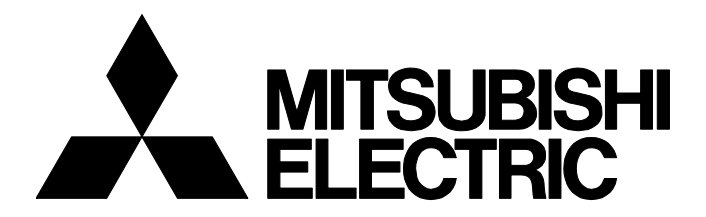

## **TECHNICAL BULLETIN [ 1 / 3 ]**

FA-A-0258-A

## **Considerations when Applying Windows Upgrade or Update to a Personal Computer Equipped with a Network Interface Board**

Date of Issue March 2018 (Ver. A: January 2022) Relevant Models Network interface board

Thank you for your continued support of the Mitsubishi Electric network interface boards.

After applying Windows<sup>®</sup> upgrade or major update, an error may occur in the utility for the mounted Mitsubishi Electric network interface board.

The following shows the symptom and the corrective action.

## **1 TARGET PRODUCTS**

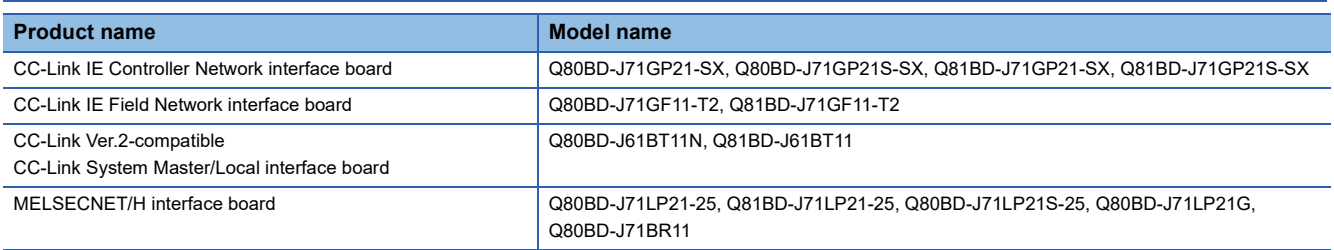

## **2 SYMPTOM**

When performing the utility function, any of the following error messages is displayed.

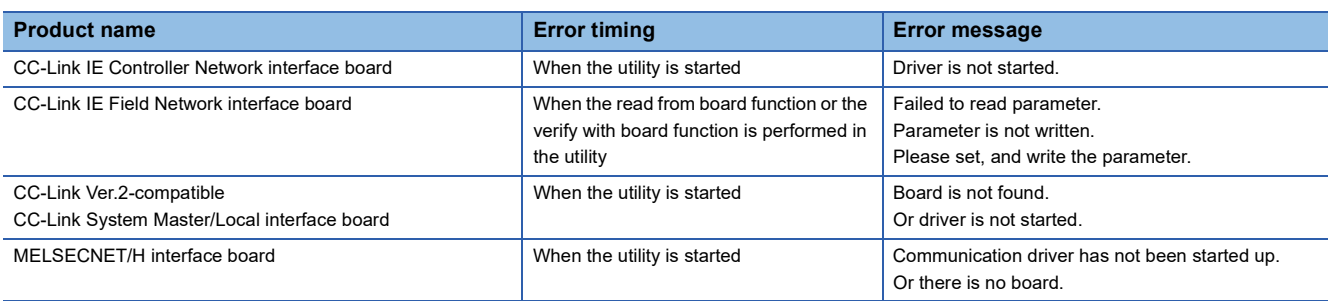

## **3 CONDITIONS**

An error occurs when applying the following update of an operating system to a personal computer in which the driver of a target product is installed.

- Upgrade
- Windows 10 major update (version upgrade)
- Update from Windows 8 to Windows 8.1

# **MITSUBISHI ELECTRIC CORPORATION**

HEAD OFFICE : TOKYO BUILDING, 2-7-3 MARUNOUCHI, CHIYODA-KU, TOKYO 100-8310, JAPAN NAGOYA WORKS : 1-14 , YADA-MINAMI 5-CHOME , HIGASHI-KU, NAGOYA , JAPAN

## **TECHNICAL BULLETIN [ 2 / 3 ]**

#### FA-A-0258-A

## **4 CAUSE**

An error occurs because some registries required for the operation of a product are deleted due to an operating system update.

## **5 CORRECTIVE ACTION**

#### **Method to avoid an error (before updating an operating system)**

Update an operating system by the following procedure:

#### Operating procedure

- *1.* Save the setting contents of the channel number and parameters for a board that is used.
- *2.* Uninstall the software package for a board that is used.
- *3.* Update an operating system.
- *4.* Install the software package.
- *5.* Set a channel number and parameters again.

#### ■ Saving and setting parameters again

To save and set parameters again, the functions of the utility to save and read files can be used.

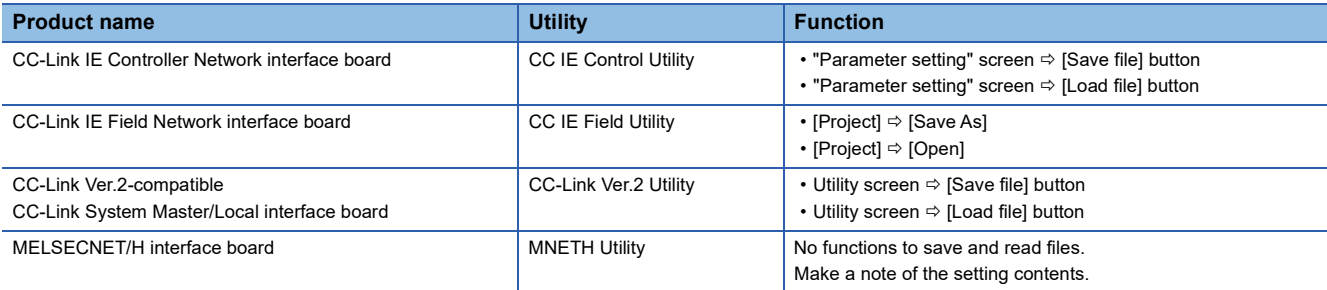

#### **Corrective action when an error occurs (after updating an operating system)**

Take corrective actions by the following procedure:

#### Operating procedure

- *1.* Uninstall the software package for a board that is used.
- *2.* Install the software package.
- *3.* Set a channel number and parameters.

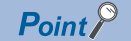

For details on the procedures for installation and parameter settings, refer to the manual of a product to use. The manual is stored in the "Manual" folder of the software package.

## **TECHNICAL BULLETIN [ 3 / 3 ]**

### FA-A-0258-A

#### **REVISIONS**

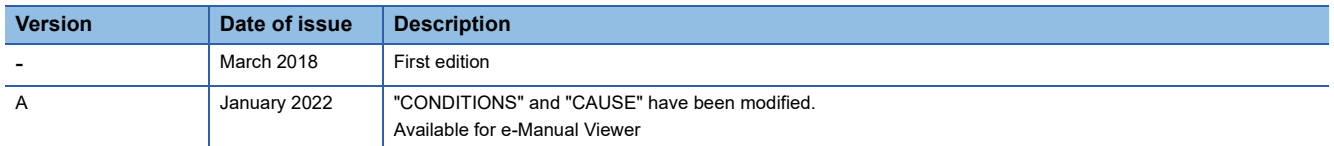

#### **TRADEMARKS**

Microsoft and Windows are either registered trademarks or trademarks of Microsoft Corporation in the United States and/or other countries.

The company names, system names and product names mentioned in this bulletin are either registered trademarks or trademarks of their respective companies.

In some cases, trademark symbols such as  $\cdot^{\text{TM}}$  or  $\cdot^{\text{CD}}$  are not specified in this bulletin.